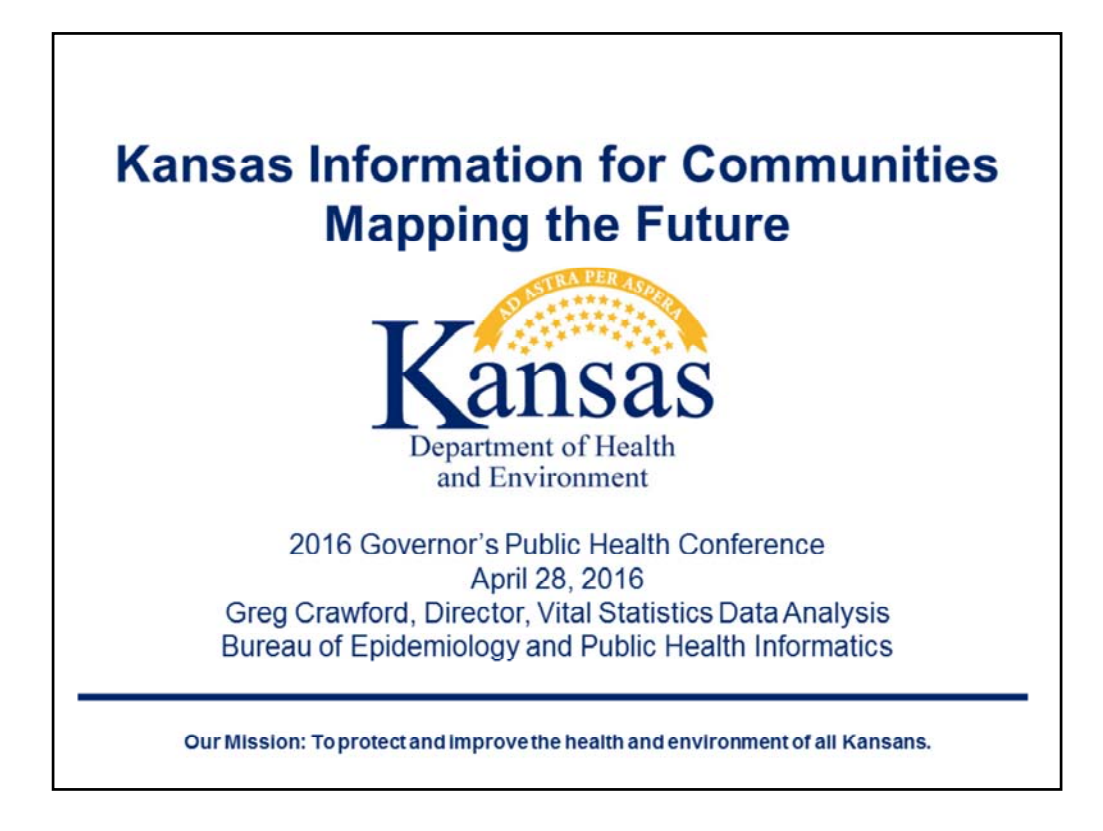

This is a slide presentation used for the café presentation for KIC Query System Maps given at the Governor's Public Health Conference on April 28, 2016. These slides and notes are a public document and may be shared as long as the Kansas Department of Health and Environment is listed as the source.

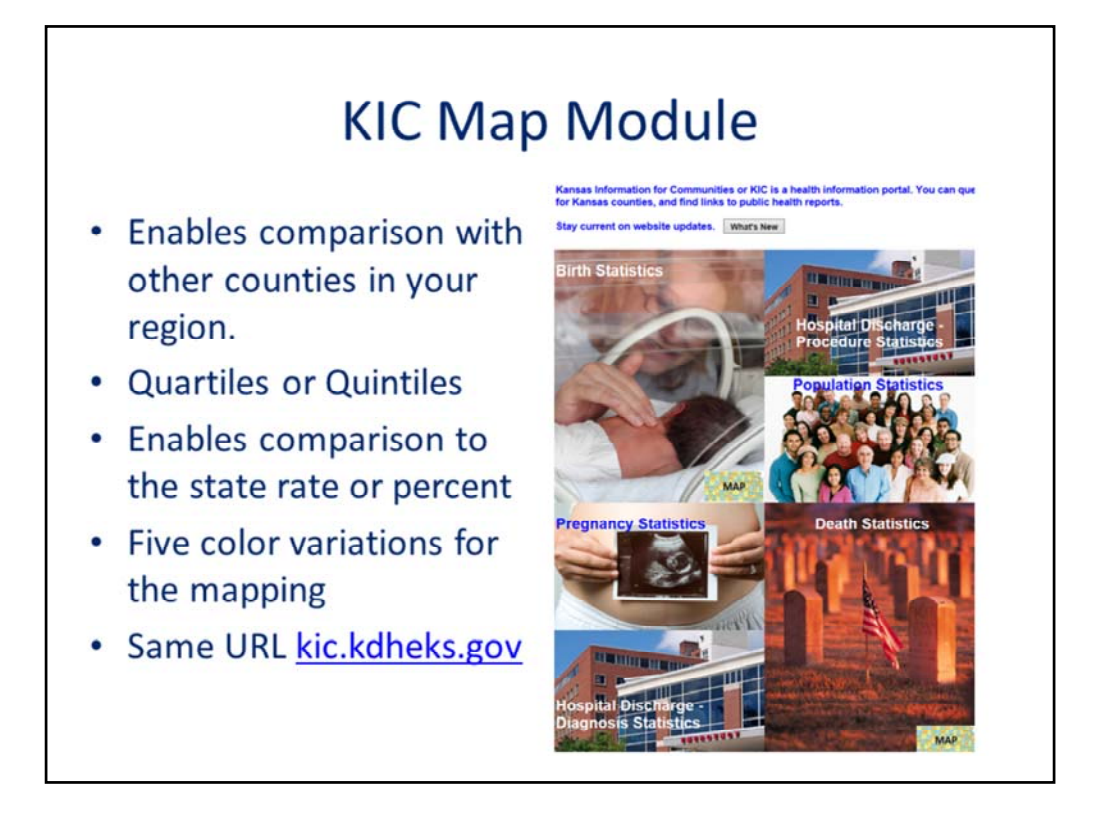

Kansas Information for Communities (KIC) Map features were implemented in December 2015 for births and deaths. Maps will work for all data years for these two events. Each map created will include a table of the data used to create the map. The KIC map modules can display statistical data by "Frequencies Only", such as counts, and "Frequencies & Percent / Rate", such as population based mortality rates or percent of birth for a specific measure. All map results are displayed by county. KIC Maps cannot filter out counties nor can it map data for various regional groupings like peer group, geographic region, or health preparedness region. State data will display with the map as well.

KIC Maps will display counts or rates/percents in three different ways: "Higher / Lower than State", "Quartiles", and "Quintiles". The quartiles feature groups the states counties into four categories and assigns colors based on the range of values. There are multiple color choices that can be selected. The quintiles feature groups the state's counties into five groups. The groups in quartiles and quintiles are assigned an equal number of counties.

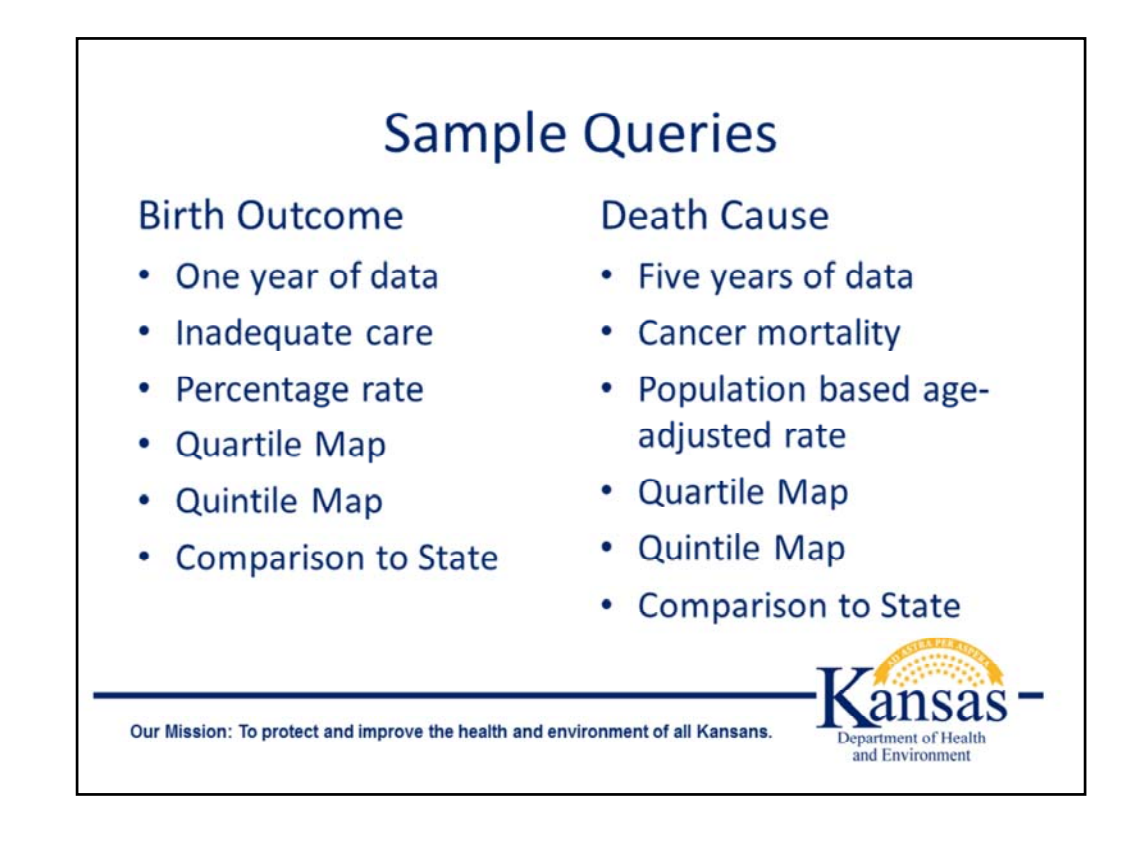

We have two examples today to display the features. The first, involving a birth outcome, will show how the map will display results for inadequate births by county. Most live birth outcomes involve reporting statistics by percent of all births. As is true with regular KIC, the denominator for maps will be the total number of births minus the number of events for which adequacy of prenatal care could not be calculated.

The second query, a cancer death query, has two parts. The first by all cancers and the second involving a sub-category of cancer. As you may know, Death KIC has 31 categories at tier 1 but that can be broken down into 115 sub categories. The map tool allows that drill down.

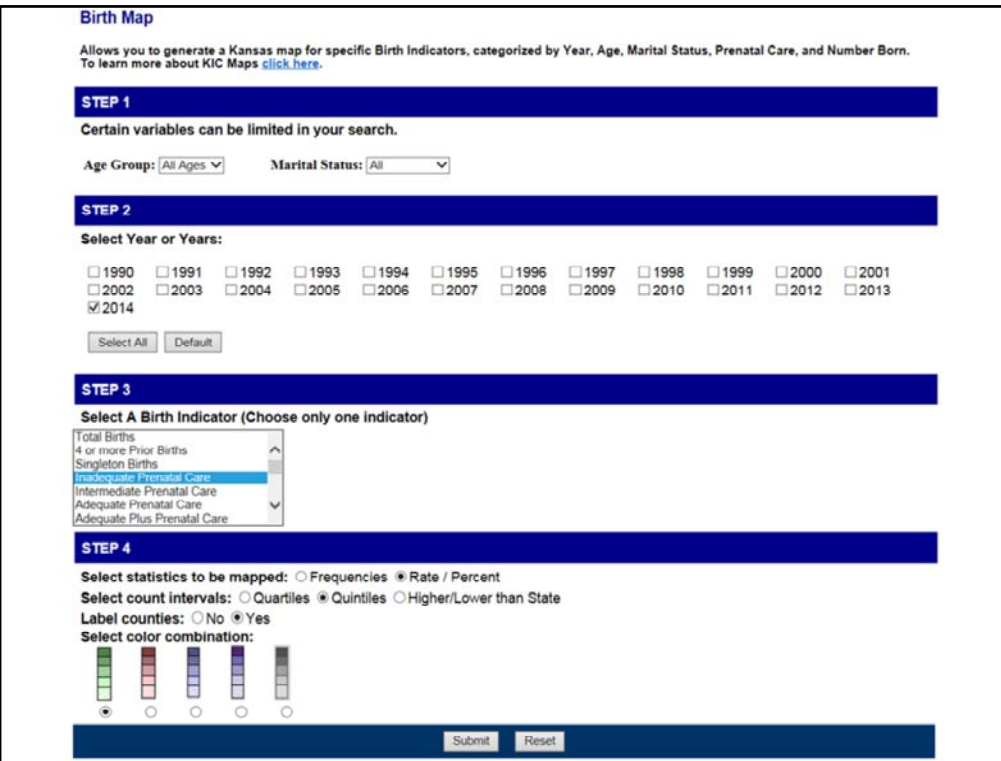

This is the screen that you enter information into for the map query. It looks different from a regular KIC query screen. That's on purpose. There are some new features and some features from the standard query that are unavailable because the data display is by default not tabular. In Step 1 the filter variables are set to All. Step 2 defaults to the current year, but you can select others or more than one. Step 3 has been selected for inadequate care, but normally you will need to select the birth outcome you want. Step 4 shows the default values for statistics to be mapped, count intervals, county labeling and map colors. You can change all of these as is shown in later slides.

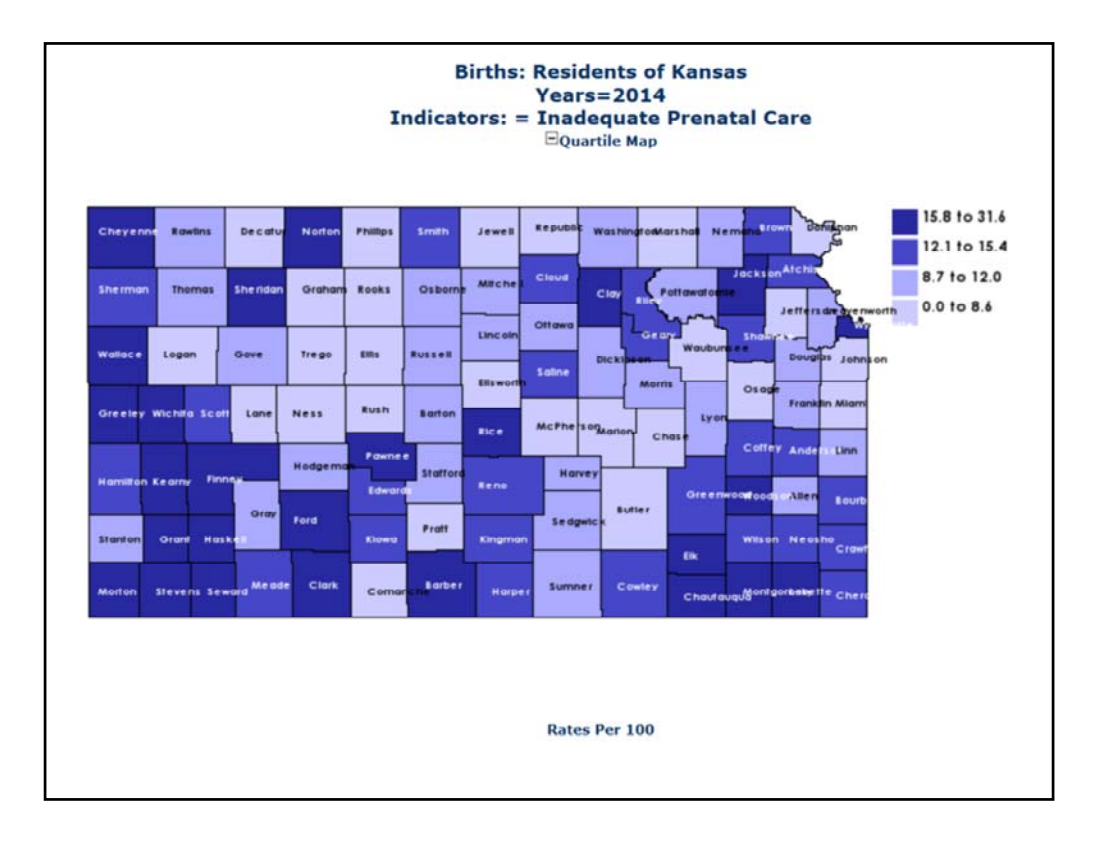

In this sample output we have selected quartiles for percent of births with inadequate care by county for 2014. based on the color one can see the variation in rates among Kansas counties. Here, the darker colors represent the highest rates. You'll notice that MAP KIC divided the state's rates into four groups and then created the legend using the highest and lowest value in each color grouping. You can't alter the grouping categories. In this particular output, you do not see whether the percent rates or statistically different.

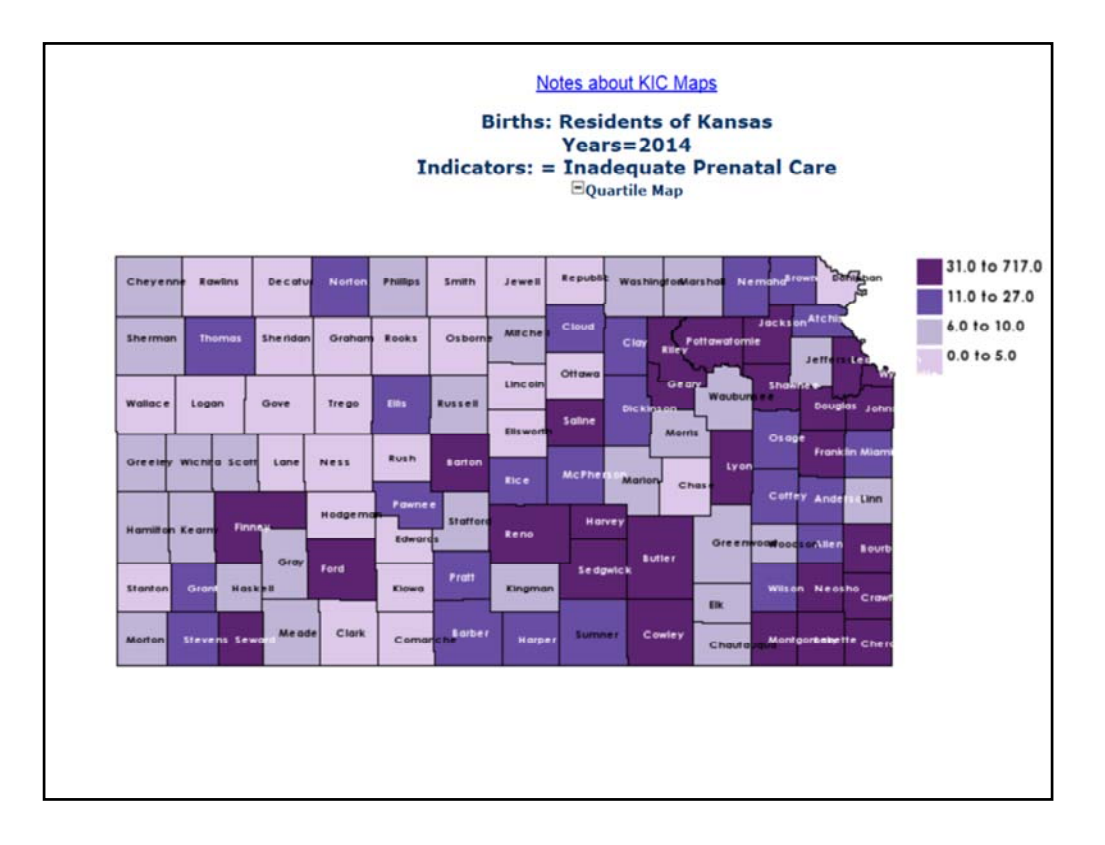

This is a sample that changes the output to display the counts instead of percents. We have also changed the map color. As you can see more populous counties have a larger number of inadequate care births. Thus they are the ones in the deeper purple There are not many instances where this kind of information will be helpful. But it is possible. You will notice there is no reference to a rate per 100 at the bottom, another indication you are mapping counts.

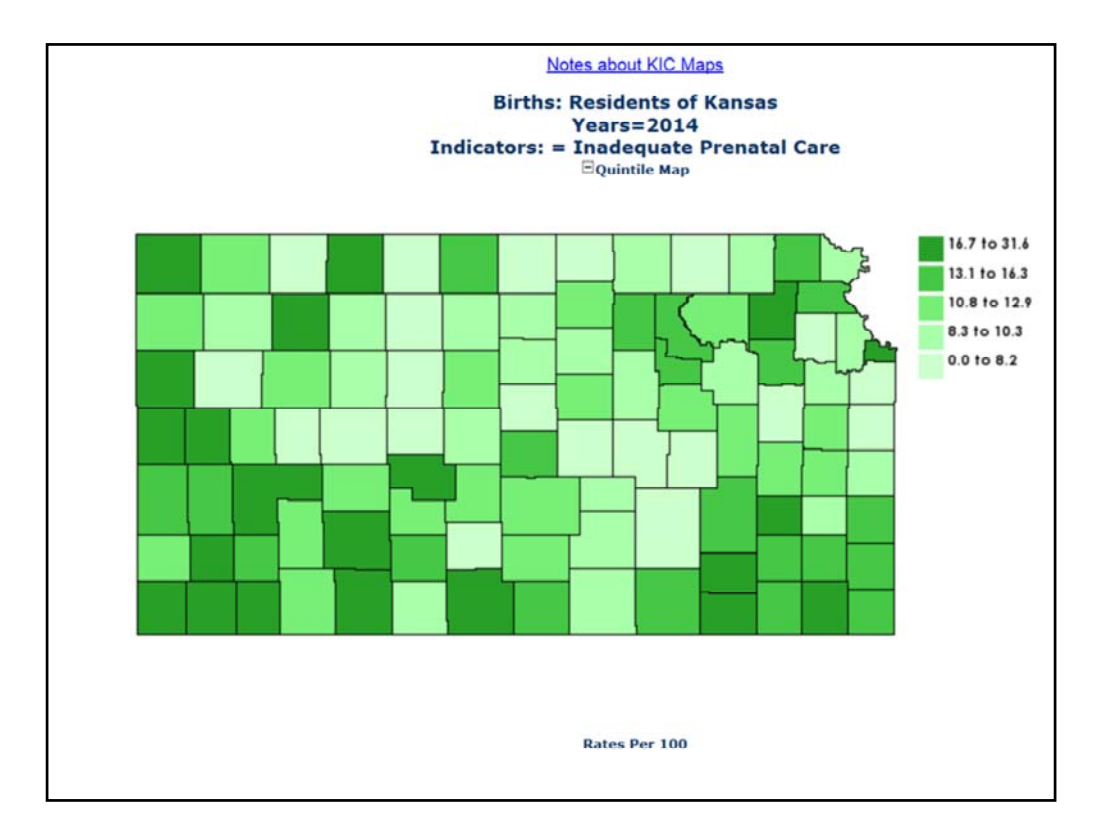

This example shows what the map looks like for the same data but with county names turned off and using quintiles. There may be times when you want to avoid displaying county names as it visually takes away from what you describing, such as a regional pattern

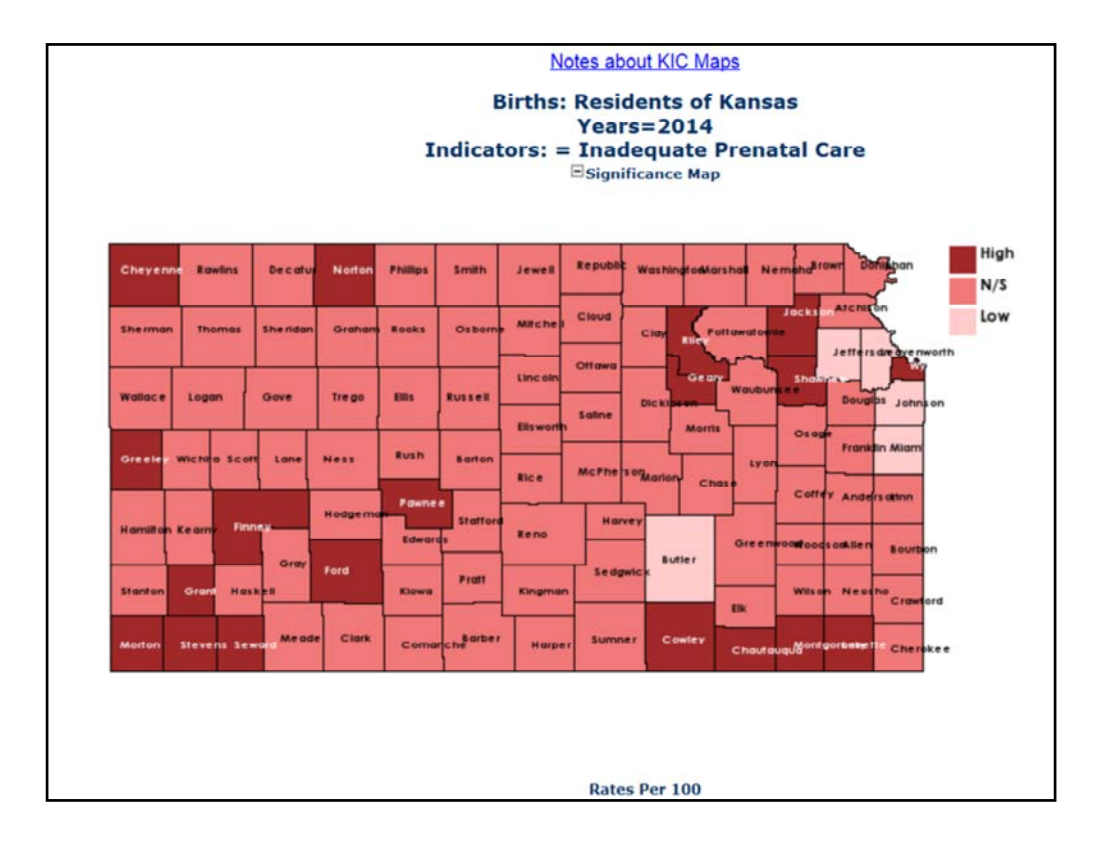

The third approach to displaying results, "Higher / Lower than State," is a map that compares county rates or percents to the state's rate and determines if the county values are statistically higher, statistically lower, or not statistically different from the state rate. Each county's rate is categorized as "High", "N/S" (Not Significant), or "Low" and category determination is based on a 95% Confidence Interval. KIC Maps calculates upper and lower confidence intervals for each county's rate. If those intervals overlap the state rate's confidence intervals, the category is set to N/S indicating there is no significant difference between the county rate and the state rate. This feature is valuable when comparing rates and percents. The feature is not recommended when you are mapping counts.

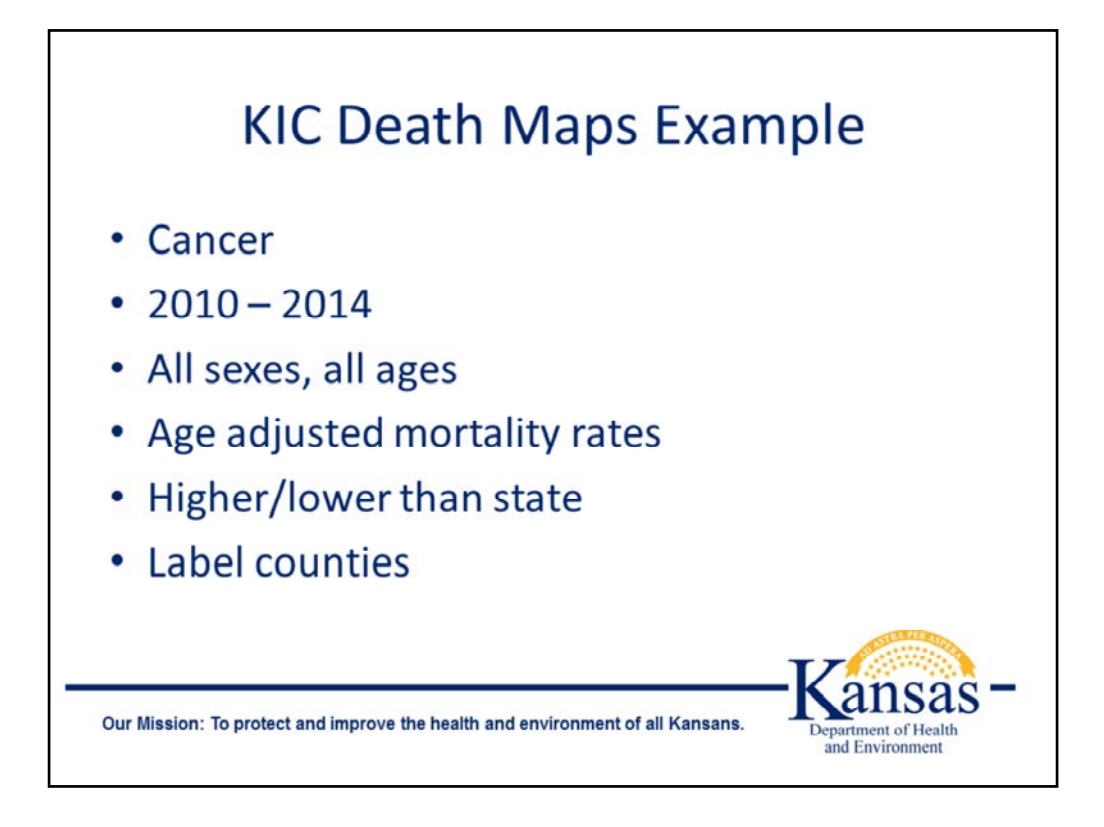

Our second example is cancer deaths. These are the characteristics of this query.

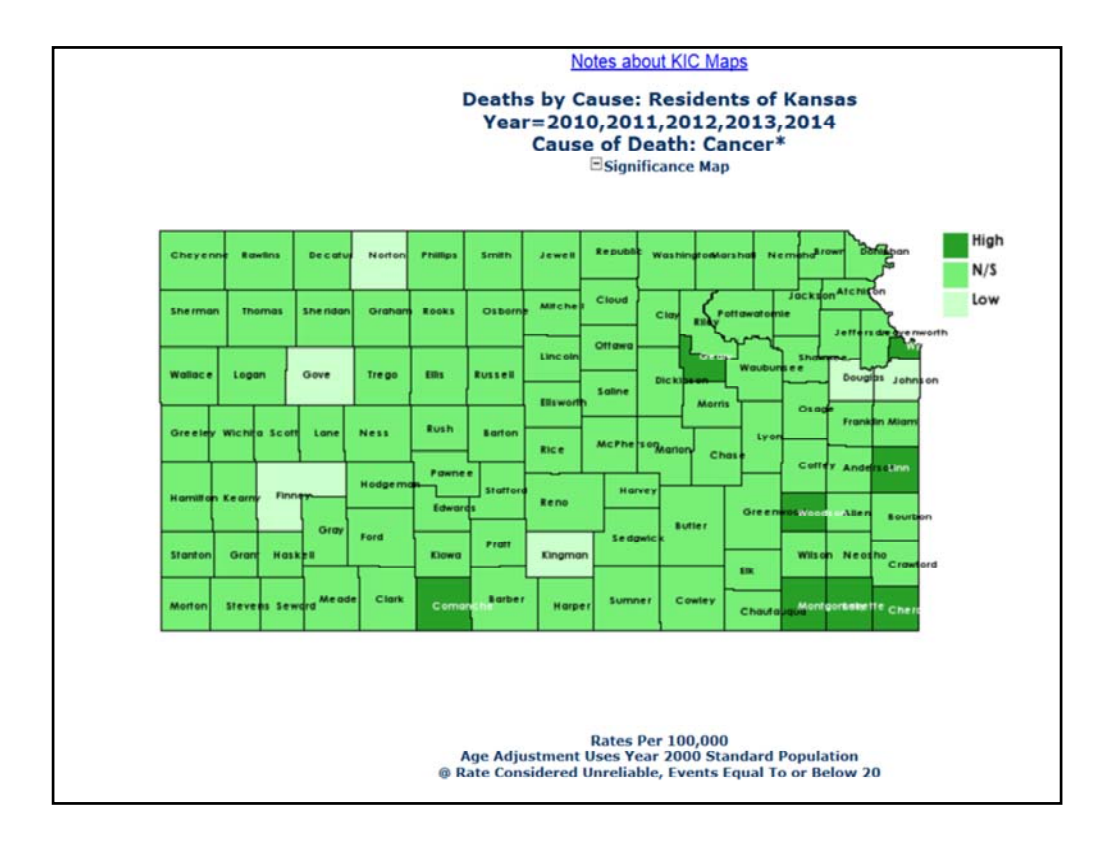

Entry of that criteria produces these results when we map the data for comparison to the state's rate. As you can see displayed here, there are very few counties that either a) have enough deaths to calculate a reliable rate or b) have a rate with non‐overlapping 95% confidence intervals. So for the 91 counties whose rates are N/S, the difference between the county rate and the state rate is not statistically significant. Since many counties have a small number of deaths and a small population, county mortality rates – even those calculated over a five year period – may not be statistically different from the state rate.

This type of map may be helpful when someone asked about why this rate or that percentage is so high in your county. In many cases it's a small number issue and your county is probably not unique.

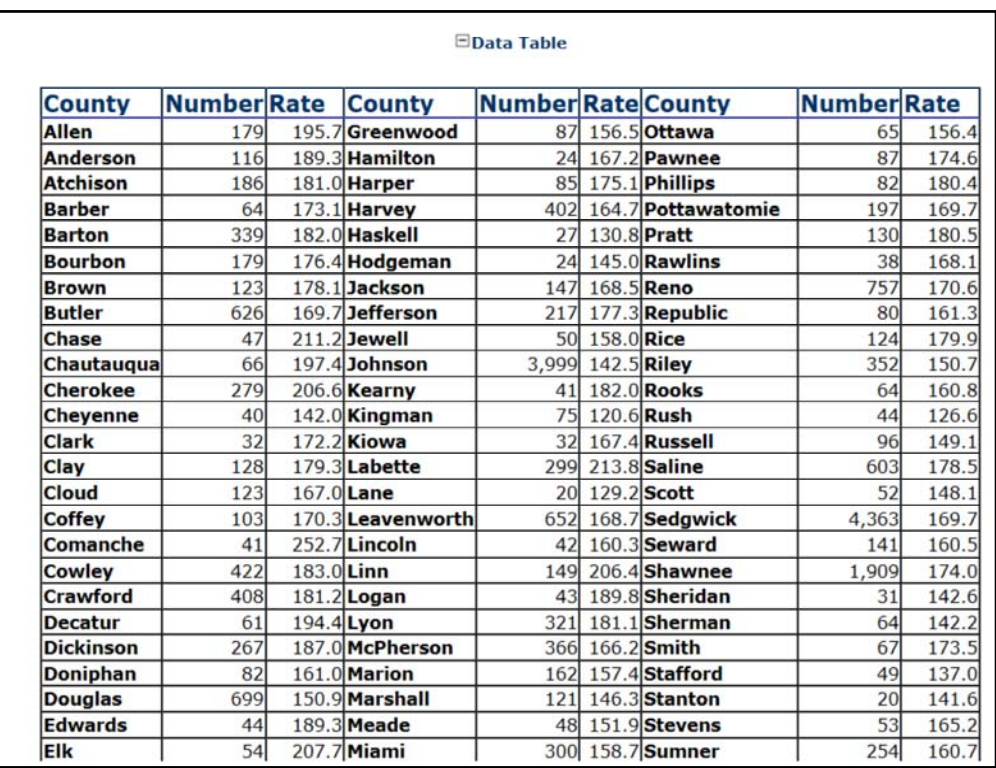

This is a partial display of the data table for the prior map. Since the counties displayed in this portion of the data table had >20 deaths, none of the rates are flagged as unreliable. All rates are per 100,000 population.

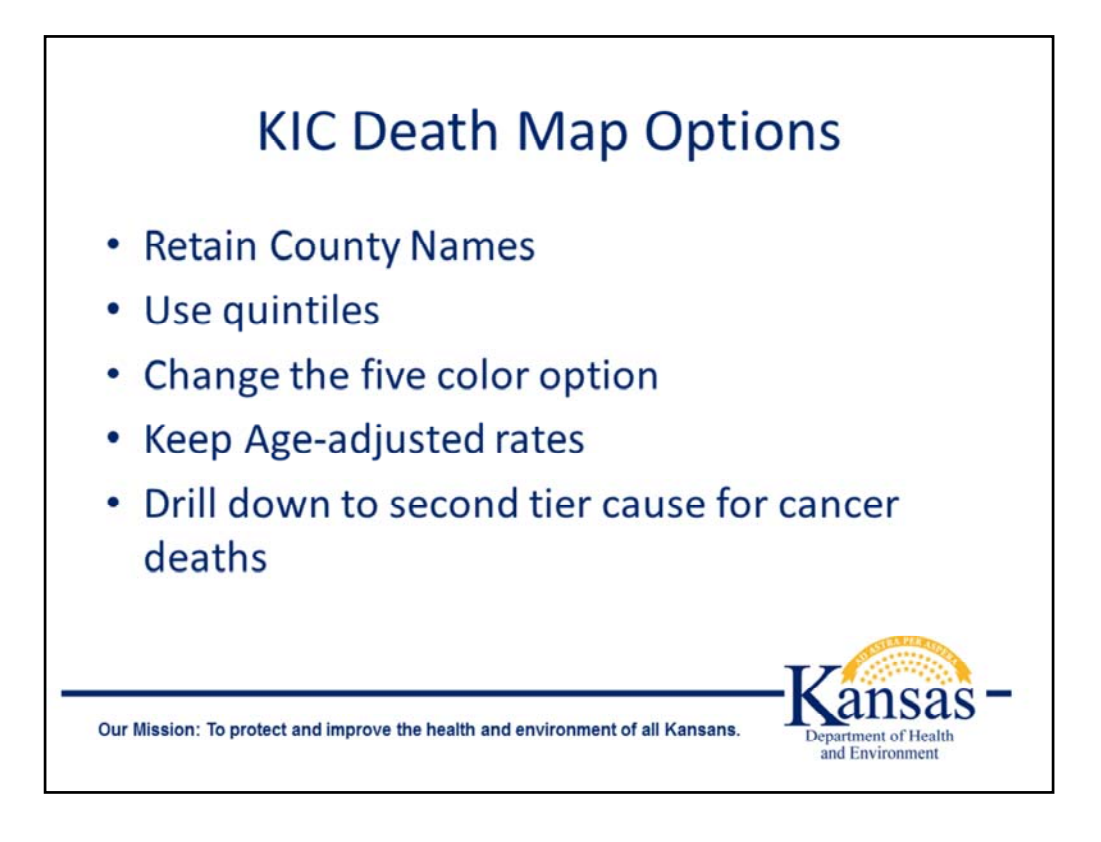

Here are the characteristics for our next example. We are still mapping cancer deaths but want to select a subcategory of cancer.

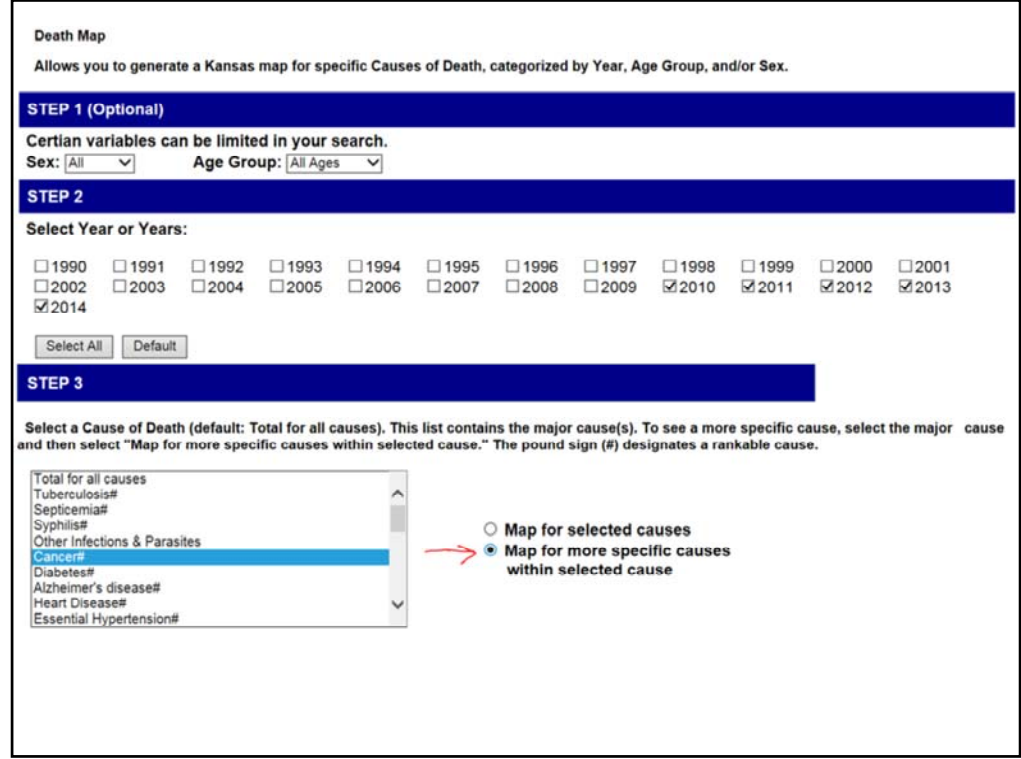

This is the top half of the map query screen. To map a subcategory only one change needs to be made for the base query. Make a selection for a more specific cause.

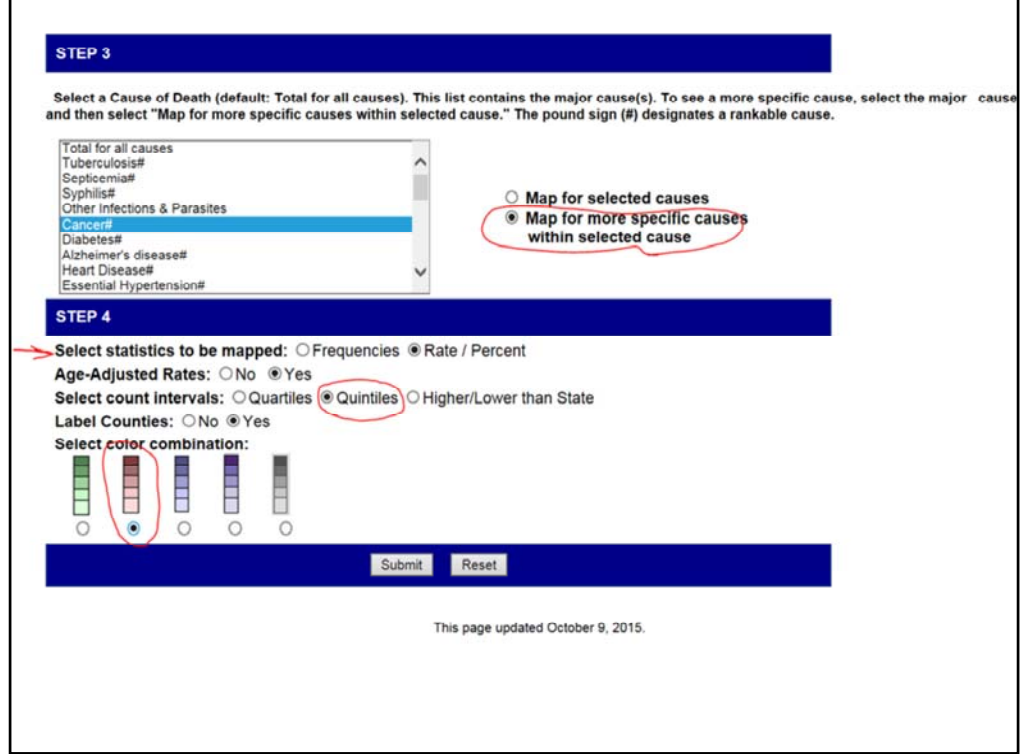

This is a screen grab of the lower half of the map query screen. We have already selected setting for a more specific cause. We are changing the map color and selecting for quintiles. Map KIC will return a screen to select the specific cause after you click on the Submit button.

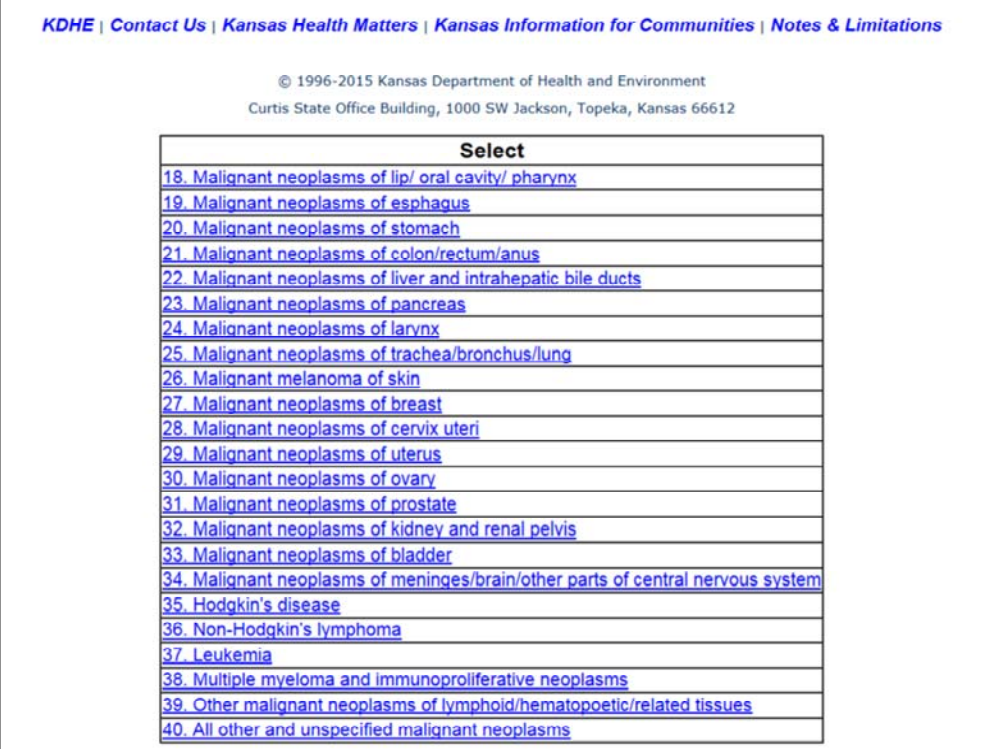

This list of cancer subcategories is displayed. Selecting one of those categories, represented as a hyperlink, will produce a map. In this example, we selected malignant neoplasms of the colon/rectum/anus.

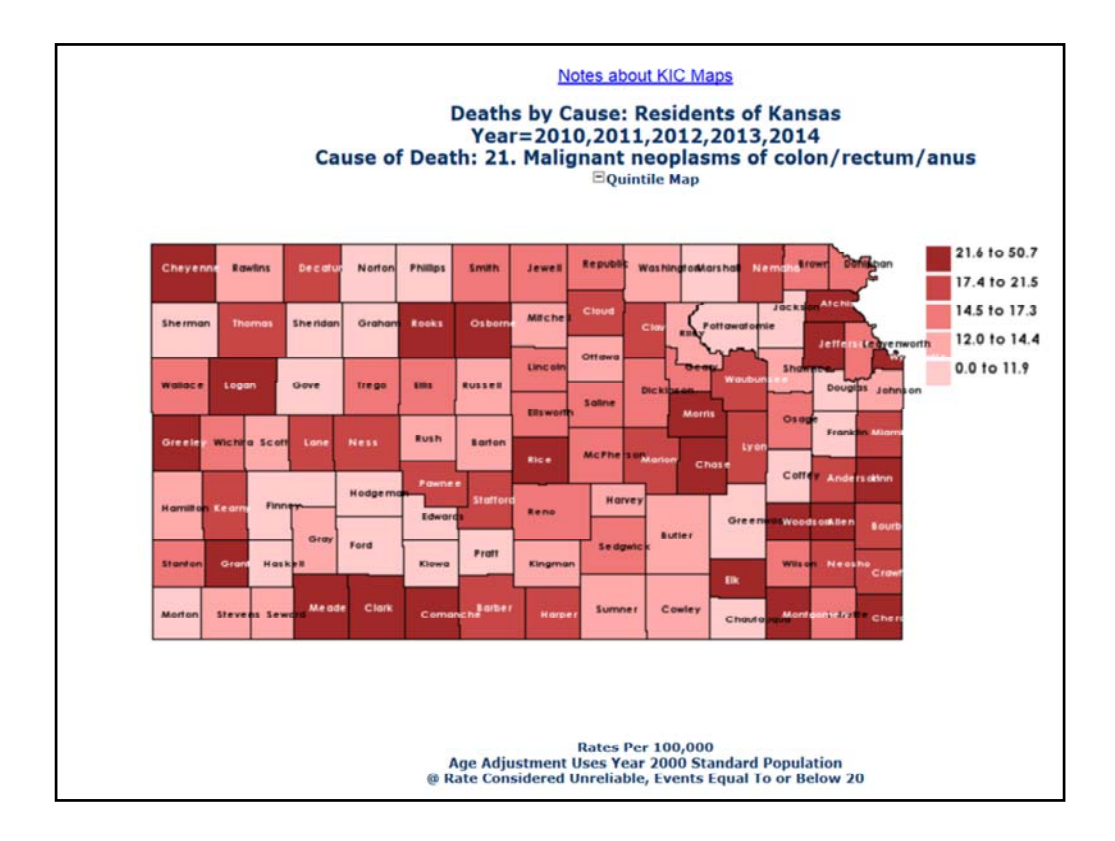

This is the map from the query and subcategory selection. The map is showing mortality rates grouped into quintiles.

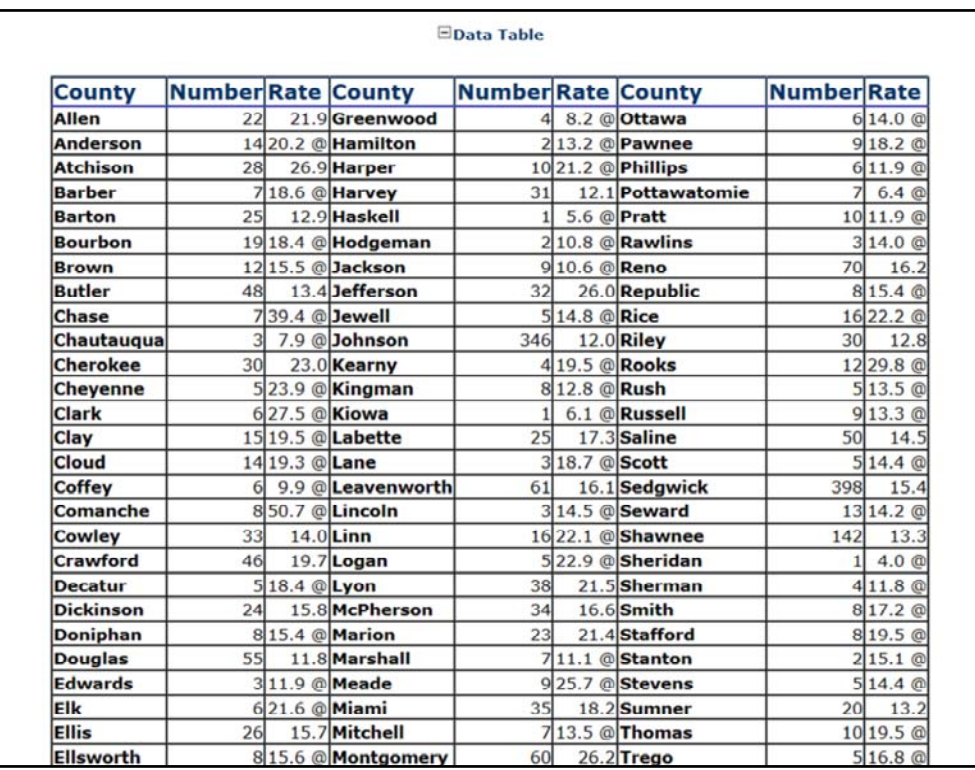

This is the data table from the query and subcategory selection. In the rate column you can see that KIC has flagged selected rates as unreliable. The cutoff is 20 events.

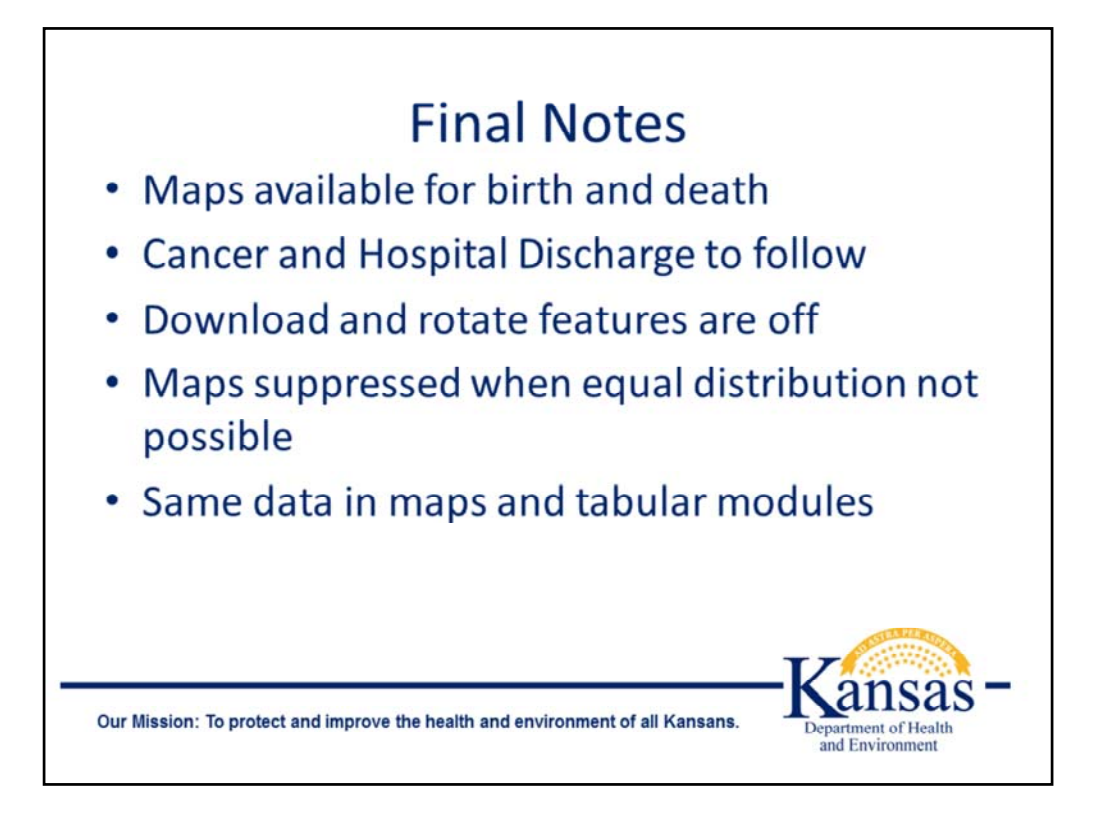

Maps will be implemented for Cancer and Hospital Discharge data next. Features such as download and rotate, commonly available in KIC tabular outputs, are turned off in KIC Maps. However, users can perform a screen grab to capture the image and data.

KIC Maps has a suppression feature to address instances when individual county rates do not support an equal distribution of counties into quartiles or quintiles. When this suppression rule is implemented, the map graphic does not appear but the data table is visible. Absence of the map is due to the data distribution not being suitable for a map. You can also copy the contents of the statistical table in the KIC Maps output and paste that into a spreadsheet program. If you have the appropriate software,, you can also print out the page to a printer or PDF file.

KIC Maps uses the same source data as the corresponding tabular data modules. These modules will be updated as new data is added to the tabular modules.

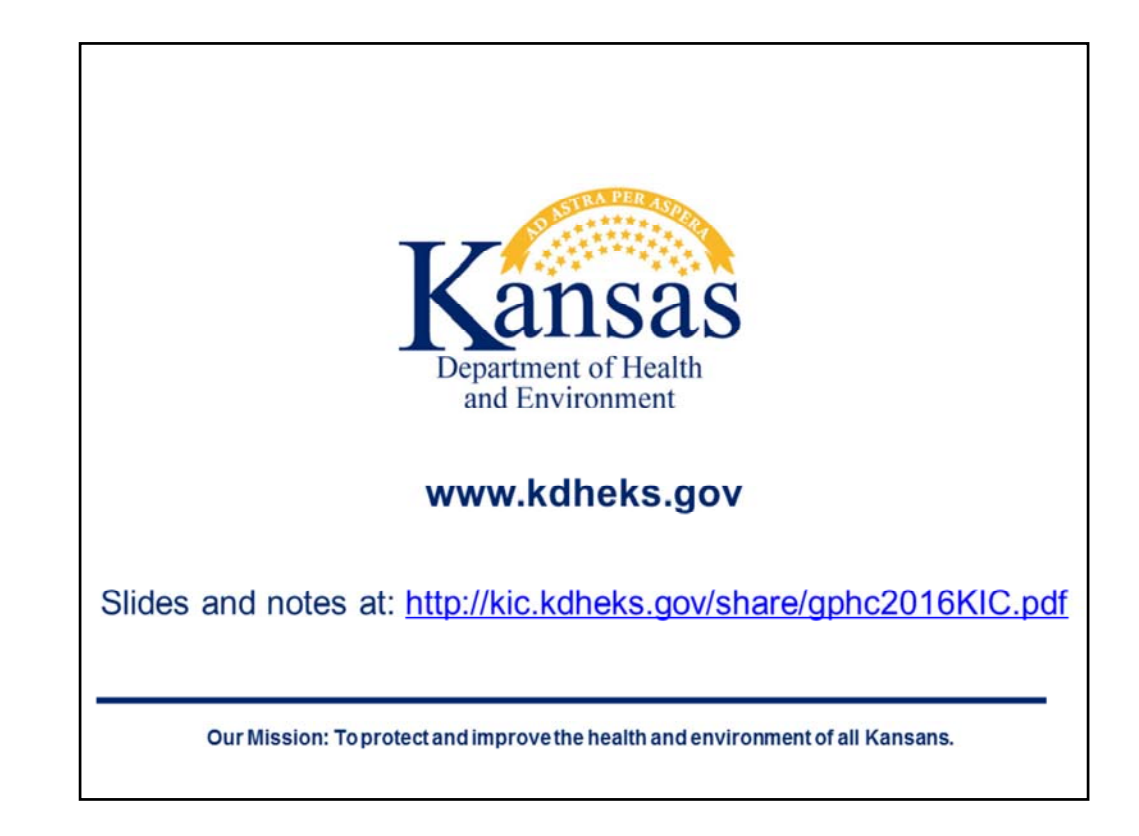

Once again the materials are public documents. The slides and notes are available at http://kic.kdheks.gov/share/gphc2016KIC.pdf. The opinions expressed are those of the author, and may not represent the official position of the Kansas Department of Health and Environment. If you would like more information email: kansas.health.statistics@kdheks.gov.

.